## **Dodatni porezi**

U dodatnim porezima se upisuju stope poreza na potrošnju - PNP. U nazivu poreza je dovoljno upisati "PNP". Stopa poreza će se ispisati u rekapitulaciji poreza na kraju računa.

U dodatnim porezima se ne upisuju podaci o porezu na dodatnu vrijednost (PDV) koji se upisuje u opciji programiranja [Porezi](https://wiki.micro-process.hr/doku.php?id=hr:erb:micra_dt:programiranje_registar_blagajne:porezi).

Tipkama $\frac{e^{i\theta}+1}{e^{i\theta}}$  biramo podataka o nazivu ili stopi poreza. Kad se željeni podatak prikaže, tipkom [TOTAL] ulazimo u ispravak odabranog poreza.

Tipkom $\boxed{c}$  se u podatku briše zadnje upisano slova odnosno znamenka.

Svaki **pojedinačno** upisan podatak **treba potvrditi** tipkom [TOTAL] odmah po upisa podatka. Ako se nepotvrdi i sa tipkama  $\boxed{\frac{\frac{m}{2}+m}{m}}$  pomaknete sa podatka, upisane promjene će se izgubiti.

From: <https://wiki.micro-process.hr/>-

Permanent link: **[https://wiki.micro-process.hr/doku.php?id=hr:erb:micra\\_dt:programiranje\\_registar\\_blagajne:dodatni\\_porezi](https://wiki.micro-process.hr/doku.php?id=hr:erb:micra_dt:programiranje_registar_blagajne:dodatni_porezi)** Last update: **21/08/2018 08:49**

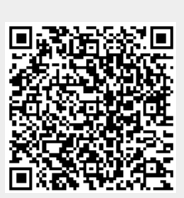